## **IIc SYSTEM CLOCK**

# **USER MANUAL**  -

**APPL4ED ENGINEERING P.O. Box 798, Carrollton, Texas 75006** 

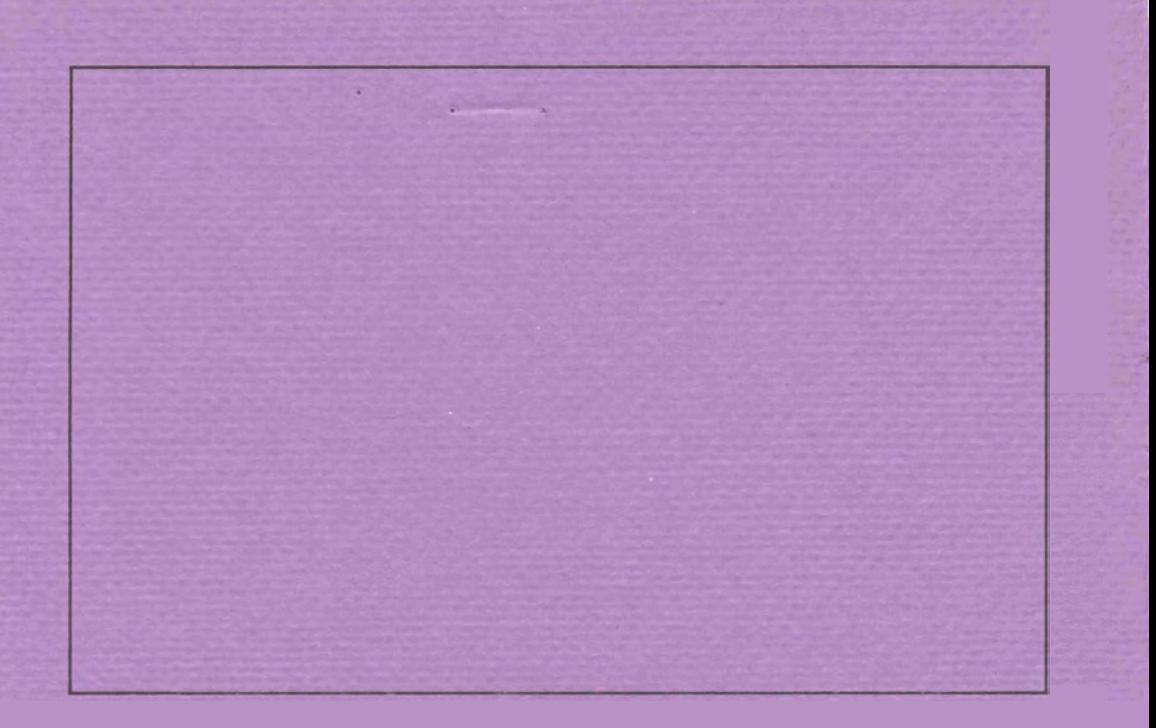

**Please complete and return the enclosed warranty registration card and mail it back to Applied Engineering.-** 

**Thiq registration card will register your product with the factory**  l **and include you in** our **list of owners,** 

If you don't send us this card, you will not receive information **about technical upgrades, so please mail in the completed**  card.

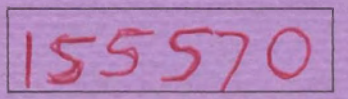

**PLEASE RECORD YOUR SERIAL NO. HERE, YOU MAY NEED IT LATER.** 

#### CONGRATULATIONS!

You now own APPLIED ENGINEERING'S Apple //c System Clock. Because of the time and care taken in the design and manufacture of your Clock, we are sure that you will enjoy the use of it for many years to come.

This manual was written with WordStar using an Apple //c equipped with an Applied Engineering Z-RAM.

### $\blacktriangle$

NOTICE: THE //c SYSTEM CLOCK DESIGN AND PCB LAYOUT WERE BOTH COPYRIGHTED<br>IN 1985 BY CREATIVE PERIPHERALS UNLIMITED, INC AND APPLIED IN 1985 BY CREATIVE PERIPHERALS UNLIMITED, INC AND APPLIED<br>ENGINEERING. THIS MANUAL AND THE SOFTWARE DESCRIBED ARE ALSO THIS MANUAL AND THE SOFTWARE DESCRIBED COPYRIGHTED, HOWEVER APPLIED ENGINEERING AUTHORIZES OWNERS OF THE //c SYSTEM CLOCK TO MAKE A LIMITED NUMBER OF COPIES FOR THEIR OWN USE.

The words Apple, Applesoft, Apple //c, ProDOS, and<br>SYSTEM are registered trademarks of APPLE COMPUTER, INC. BASIC.SYSTEM are registered trademarks of APPLE COMPUTER,<br>The word WordStar is a registered trademark of Mic The word WordStar is a registered trademark of MicroPro The word Calalyst is a registered tradmark of Quark, Inc.

dcj rev 1.1

#### INSTALLING BATTERYS IN YOUR //c SYSTEM CLOCK

you will need a small philips screwdriver to open the cabinet of the //c System Clock. Unscrew the 4 screws recessed<br>in the bottom of the clock's cabinet. You do NOT need to unscrew the printed circuit board from the top half of the cabinet. Install 3 AA Alkaline batteries in the battery case. Be sure to note the positive (+) indicators and the battery outlines molded<br>into the case. The middle battery MUST be installed in the into the case. The middle battery MUST be installed in the<br>opposite orientation as the outer two batteries! Reassemble the opposite orientation as the outer two batteries! Reassemble clock's cabinet, being sure that the wires leading from the batteries are safely tucked inside and that the external cable is properly seated in the opening in the cabinet.

Push the 'Battery' button. If the red light on the front of the cabinet lights, the batteries are good. Alakaline batteries in the //c System Clock should last one to two years.

#### CONNECTING THE //c SYSTEY CLOCK TO YOUR APPLE

The //c System Clock simply plugs into one of the two serial ports on the back of the Apple //c. The plug on the //c System Clock is a 5 pin DIN type male connector. The top is indicated by a dent in the metal on the opposite side of the plug as the pins. Plugging in the //c System Clock is really as easy as plugging an ordinary clock into an AC outlet. Care must be exercised however, so follow these instructions exactly.

- 1) TURN OFF THE APPLE'S POWER SWITCH. This is VERY important to prevent damaging the computer as well as your //c System Clock.
- 2) Check that the 'power' light mounted near the upper right of the keyboard is not glowing. If it is, this means that the power is STILL ON. If it is, turn the power off BEFORE proceding.
- 3) Plug the //c System Clock into the modem or printer serial port of your Apple //c. The mqdem port is recommended.
- 4) Slide the 'Protect/Time Set' switch to the Protect position.
- 5) Plug any peripheral (modem or printer), that was already installed in the Apple //c's serial port, into the the serial port on the //c System Clock. If you should ever have any trouble with a device that is plugged into the //c System Clock, you can disconnect the clock by sliding the 'Clock/ Disconnect switch to the 'Disconnect' position. Slide it to the 'Clock' position now.
- 6) Your //c System Clock now ready to be used.

N0TE:Some software that has been converted from DOS 3.3 to ProDOS may not be able to take advantage of the clock for date and time stamping.

To use the //c System Clock for time and date stamping of<br>ProDOS files, the file 'CLOCK, SYSTEM' must have been installed on the disk that you boot up on. This program teaches ProDOS how to use your //c System Clock. Once this is done, ProDOS will automatically stamp files with the current date and time.

First copy the //c System Clock Utilities disk, and also<br>copy the ProDOS boot disk that you wish to modify, onto a nonwrite protected disks. Use the copy routines on your ProDOS User's Disk or another suitable copy program.

After copying the //c System Clock Utilities disk, simply boot the copy, select option one (I), Clock Utilities.

N0TE:If the message 'Current year is: 1985 Change it? (Y/N)' appears, please refer to the 'CLOCK.SYSTEM' section of this manual (item 4).

The menu of the Install Utility allows you to exit to a new program, install CLOCK.SYSTEM, or set the date & time. Use the arrow keys to move the cursor to the option you want, then press the return key. If you just installed the batteries and connected<br>the clock, you should select the set date  $\&$  time option by the clock, you should select the set date & time option by<br>pressing the up arrow and return keys, and adjust the clock to pressing the up arrow and return keys, and adjust the clock to<br>your local time according to your watch, alarm clock, or TIMEMASTER II H.O. Refer to the setting the date and time section of this manual.

#### Exit to a new program:

You may choose to exit the Install Utility and startup a new<br>program. The program will ask if you really wish to quit. Press<br>'Y' if you do, any other key of you do not. The prefix of the if you do, any other key of you do not. The prefix of disk currently in the computer will be displayed. Either accept by pkessing return or enter your own prefix. Next, enter the pathname of the program that you want to load. If you just want to boot a new disk, Control-Open-Apple-RESET is easier to type.

Install CLOCK.SYSTEM:

N0TE:It is common practice to use a backup copy for. ANY disk modification. By doing, so you insure that your original will always be safe.

ProDOS does not know how to read the date and time from the //c System Clock. Adding CLOCK.SYSTEM to your disks teaches ProDOS how. Insert the disk that you want to add CLOCK.SYSTEM to into any disk drive and press return. The install program will search all drives and list the volumes found. TWO that may be

displayed are RAM and INSTALL. RAM is any RAM disk, such as PRODRIVE for Z-RAM, that was found and INSTALL is the //c System Clock Utilities disk itself. The name of the disk to be modified should also be displayed. Choose the letter for the volume that you want to add the clock driver to and press return. The program<br>will then ask you to confirm your choice by enering a 'Y' for yes or a 'N' for no. If you choose 'Y', the program will then modify your ProDOS disk.

N0TE:Do NOT turn off power, open the disk drive door, press RESET, or in any other way interrupt the program while it is preforming the installation. Doing so may damage your disk.

You may only install the clock driver (CLOCK.SYSTEM) on a ProDOS volume that:

Is a BOOTABLE ProDOS volume. Has at least five free blocks. Has less than 51 files in the volume directory. It is not write protected or copy protected.

After installing CLOCK.SYSTEM, you may either perform the<br>llation on another disk, exit to another program, or turn installation on another disk, exit to another program, or off your computer.

Set the date and time:

The batteries should keep the clock set to the correct time.<br>However, after changing the batteries, or when springing forward or falling back at government decree, you may have to set the clock. Use the arrow keys to adjust the indicated component of the date/time display at the top of the screen to the desired setting, then press the return key. Repeat for each component. Push the 'Time Set/Protect' switch to the 'Set' position and press return. At the exact time you have set, press return. Finally, put the 'Time Set/Protect' switch back in the 'Protect' position.

#### THE CLOCK.SYSTEM PROGRAM

When you boot a ProDOS volume on which you have installed CLOCK.SYSTEM, you will see the following message:

"Install Clock Driver 1AE" ' "Copyright (c) 1985 CPU, Inc. & Applied Engineering."

Once this message has appeared, one of the following will occur:

- 1) It will tell you that the clock driver has been installed and will run the next ".SYSTEM" program.
- 2) It will tell you that a clock cannot be found, and will run the next ".SYSTEM" program.
- 3) It will simply run the next ".SYSTEM" program if a clock<br>driver is already in use. This will happen if you boot on an Apple  $j$  [+ or //e that has a clock such as a TIMEMASTER II H.O. installed.
- 4) It will display the year and ask you if you want to change it. If you do want to change it, press 'Y' and type the last two digits of the year. If the year is correct or you don't want to change it, press 'N'. You can force this prompt to appear by pressing any key while booting.
- 5) It will say 'Disk error! Unable to continue...'. This will<br>happen if your disk is write protected, if the disk is not a hootable volume, or if your disk has been damaged. If this happens you will need to reboot.

#### USING THE CLOCKWORKS (tm) PROGRAM

When using the //c System Clock, you have the ability to make a patch to the AppleWorks program to allow the time and date to be used in ways that are not normally available through Appleworks. Specifically, the date and time will be displayed in the lower right corner of the screen when AppleWorks isn't displaying other information there. The Open Apple question mark prompt will also be replaced by the date and time. Additionally, if you have database categories DATE & TIME and enter an at-sign , the current date or time will be subsistuted. To make the patches necessary for these features, first make a copy of your AppleWorks Startup Disk and Program Disk. Once this has been done, boot the //c System Clock Utilities disk and select option two (2), Install CLOCKWORKS (tm) . This will run a program that will prompt you to insert the Startup Disk into the internal drive. Once the disk has been modified, it will prompt you to remove the Startup Disk and insert the Program Disk into the drive. It will then make the necessary modifications to that It will then make the necessary modifications to that disk. The next time AppleWorks is run, it will contain the programming to allow it to use the //c System Clock.

#### USING THE //c SYSTEM CLOCK IN YOUR OWN PROGRAMS

N0TE:The following information assumes that you have a basic vderstanding of ProDOS and Applesoft BASIC.

To get the time from BASIC, you will need the file called AE.BT (Applied Enginering's BASIC Time program) on your //c System Clock Utilities disk.

AE.BT moves BASIC's HIMEM down by 256 bytes and installs itself under BASIC.SYSTEM. When run, it destroys locations \$22B - \$3CF but after running only requires \$3B3 - \$3CF.

Applesoft Programmers:

To. read the **//c** System Clock from BASIC, perform the following steps, as demonstrated by this little program:

- 0 REM PLAIN.TIME
- 10 PRINT CHR\$ (4) "-AE.BT1'
- 20 CALL 970,T\$
- 30 PRINT **T\$:** REM Or whatever

You may use ANY string, simple or array, that you like. The string returned by AE.BT contains the date and time in the following format:

"MO/DD D HH: MM: SS"

"MO" is the month  $(01-12)$ , "DD" is the day of the month  $(01-$ 31), "D" is the day of the week  $(0-6)$  starting with Sunday, "HH" is the hour of the day (00-23), "MM" is the minutes after the hour  $(00-59)$ , and "SS" is the seconds within a minute  $(00-59)$ . The backslash, spaces, and colons will be in the positions shown. If the //c System Clock is not plugged in, or is 'Disconnect'ed, all digits will be zero. Testing if the month (or day of the month) is zero will suffice.

Assembly Language Programmers!:

N0TE:This information assumes that you have a good understanding of what is really going on inside your computer!

Do a JSR \$3CD! Afterwards, the data (with the hi bit clear) can be found at the following addresses:

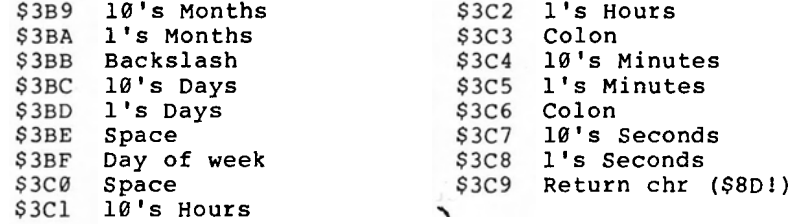

NOTE: There MUST be at least 13 ms between JSR \$3CD's.

Another technique is to call the driver that ProDOS uses. You should do this to get the year'constant' that CLOCK.SYSTEM maintains for ProDOS (@ \$D7A8/LC Bank 1 under ProDOS 1.1.1). However, since ProDOS doesn't use seconds or day of week, you won't get 'em this way. The ProDOS driver is installed inslde ProDOS by CLOCK.SYSTEM (\$D742/LC bank 1 under ProDOS 1.1.1). You should call the entry point DATETIME (\$BF06) on the ProDOS Global Page. When DATETIME is called, Language Card Bank 1 must be read enabled. This means that you can't just call it from Applesoft. After it returns, the date & time (month day year hours minutes)

is stored in a packed format in locations DATE & TIME (\$BF90-1 & \$BF92-3) on the ProDOS Global Page. DATE bits 15-9 contain the year (less 1900), bits 8-5 contain the month, and bits 4-0 contain the day. TIME bits 12-8 contain the hour, and bits 5-0 contain minutes.

#### A BASIC EXAMPLE

Here is another BASIC program that shows how to read the clock. It manipulates the components of the date and time to display a prettier format. It also demonstrates how to pick up the year 'constant' maintained by the CLOCK.SYSTEM program for<br>ProDOS.

```
\theta REM PRETTY.TIME - 7/16/85 Applied Engineering/dcj
 10 PRINT CHR$ (4) "-AE.BT"
 CALL 970,TS 
 30 REM print day of week (text)
      X$=MID$("Sunday <sup>--</sup> Monday - Tuesday WednesdayThursday Fr<br>iday - Saturday ",9*VAL(MID$(T$,7,1))+1,9)<br>IF RIGHT$(X$,1)=" " THEN X$=LEFT$(X$,LEN(X$)-1): GOTO 50
 40
 5060
    PRINT XS", ";
 70 REM print month (text)<br>80 X$=MID$("January February March
      X$=MID$("January February March April May Ju<br>ne July august SeptemberOctober November Dece
      nber ",9*VAL(LEFT$(T$,2))-8,9)<br>IF RIGHT$(X$,1)=" " THEN X$=LEFT$(X$,LEN(X$)-1): GOTO 90<br>PRINT X$" ";
      mber ", 9*VAL (LEFT$(T$, 2))-8, 9)
 90100
110 REM print day of month (digits)
120 PRINT VAL(MIDS(TS, 4, 2))",
130 REM get year from ProDOS via ProDRIVER
140 REM this assumes that CLOCK.SYSTEM installed //c driver
FOR I = 768 TO 777: READ X: POKE I,X: NEXT 
160 DATA 173,139,192,32,6,191,173,130,192,96
    CALL 768: REM $BF06 or DATETIME via page 3 
170
Y%=PEEK(49041)/2: REM $BE91 or DATE bits 15-9 
190 PRINT 1900+Y%" ";: REM print year $#*
REM print hours in 12 hour format (digits) 
210
     H%=VAL(MID$(T$,9,2)) 
M$="An: IF H%>11 THEN H%=H%-12: M$="PW 
230IF NOT H% THEN H%=12 
PRINT H%" : "; 
250 REM print minutes and seconds (digits)
260 PRINT MID$(T$,12,2)":"MID$(T$,15,2)" ";
270REM print AM Or PM per hours 
280 PRINT MS"M"
     CALL 947: REM $3B3 SCRAP.IT 
290
```
The BASIC example files are stored on the //c System Utilities disk.

#### DISCONNECTING THE //c SYSTEM CLOCK

The 'Disconnect' switch on the //c System Clock can be used to disable the reading of the date & time by ProDOS. ProDOS will then not change existing dates and times, and stamp new files with "<NO DATE)".

N0TE:The following information is for programmers ONLY!

The Date/Time stamping of ProDOS files may be disabled from a program by storing a RTS opcode (\$60 or 96) at DATETIME (\$BF06 or 48902). ProDOS will then use the last data read from the clock to stamp files. If a program also stores zeros at DATE and TIME (SBF90 - SBF93 or 49040 - 49044), ProDOS will use "<NO DATE>" for existing file modifications and for new files.

Disconnecting the AE.BT program can get more complicated. AE.BT uses BASIC.SYSTEM1s GETBUFR routine (SBEF5) to create a 256 byte hole above BASIC.SYSTEM's file buffers and then relocates part of itself into the hole. It also sets a bit in ProDOS's BITMAP (SBF58 - SBF6F). You may undo this with a call to location 947 (decimal) or a JSR \$03B3. This routine (called SCRAP.IT) clears the bit bit in ProDOS's BITMAP and calls BASIC.SYSTEM's FREBUFR, routine (SBEF8) to reuse ALL holes created with GETBUFR as file buffers.

The fact the FREBUFR removes ALL routines installed under BASIC-SYSTEM creates problems when more than one program is installed this way. Hence, you should NOT invoke AE.BT twice (or more) without calling SCRAP.IT, and should NOT use SCRAP.IT to remove multiple programs that were installed via GETBUFR. Using<br>a routine that is part of some other GETBUFR installed program will probably NOT work either. Ignoring these warnings will result in bits in ProDOS's BITMAP not being cleared, which will result in ProDOS not wanting to use BASIC.SYSTEM's buffers!

The solution to this problem is to write a routine (not supplied) that handles any special disconnection requirements of the other programs to be installed simultaneously with AE.BT, such as disabling interrupts and deallocating interrupt handlers etc, clears ALL bits in ProDOS's BITMAP for pages less than \$9A (the first page of BASIC.SYSTEM) , and then calls FREBUFR.

#### USING THE //c SYSTEM CLOCK WITH CATALYST

For users of Catalyst and a hard disk, we have included a file on the //c System Clock Utilities disk called CAT.CLOCK. Copy CAT.CLOCK to your Catalyst boot disk using the ProDOS FILER program and then install CLOCK.SYSTEM onto the same disk.